# 200+ Fantastic Tools for Schools Superhandout

- ✓ Join my newsletter (http://bit.ly/coolcat-newsletter) where you'll get lots of ideas.
- ✓ Am I missing something? Email anything I've missed to <u>vicki@coolcatteacher.com</u>.
- ✓ Let's connect on Twitter @<u>coolcatteacher</u>

# **5** Popular eBook Readers

- 1. Kindle -
- 2. <u>iBook</u>
- 3. <u>Nook</u>
- 4. Kobo a cool independent bookstore with an ereader
- 5. <u>Google Play Books</u>
- 6. My favorite ebook reader? I use the <u>Kindle Paperwhite</u> but if you're going to use an iPad, make sure you turn it <u>on night shift</u> so it doesn't wake you up.

### Resources

- How to save your Kindle notes and Highlights into Evernote (or any word processor)
   <u>http://www.coolcatteacher.com/kindle-notes-evernote-export/</u>
- How to save your iBook notes and Highlights into Evernote (or any word processor) <u>http://www.coolcatteacher.com/export-ibooks-notes/</u>
- <u>21 Awesome Things you can do with Your Kindle</u> (I love how they make a book cover out of an old book)
- 10 IBook hacks and tricks (some very cool things here) https://snapguide.com/supplies/ibooks/
- Kobo's store has lots of free and discounted education books at https://www.kobo.com/us/en/category/education-teaching
- 9 Best Sites with Free eBooks for Google Play <u>http://bit.ly/2fB94bj</u>

## 10 Places to Find, Download, and Read Free or Inexpensive Books

- 7. Project Gutenberg
- 8. Free Booksy
- 9. Bookish
- 10. Goodreads the social media network for people who love books
- 11. <u>eReaderIQ</u>
- 12. <u>BookBub</u>
- 13. HundredZeroes
- 14. What Should I Read Next?
- 15. Calibre the "swiss army knife" for ebooks converts all types of formats
- 16. Which Book
- 17. Open Culture's 800 Free Ebooks (includes lots of classics)

#### Resources

- Get a description of these tools: <u>http://www.coolcatteacher.com/epic-ebook-guide/</u>
- I have a chapter on ebooks in my book Reinventing Writing. Download a free chapter of my book Reinventing Writing at <a href="http://bit.ly/reinvent-chapter">http://bit.ly/reinvent-chapter</a>.

### 7 Easy Ways to Publish eBooks

- 18. <u>Draft This tool gives you version control and lets writers write together that uses markdown</u> (something authors like).
- 19. <u>iBooks Author lets you create beautiful textbooks or books to be used on iBooks.</u>

- 20. <u>Leanpub This tool lets you publish books as you write them and after you write them. Think of writing a textbook for your class that syncs with their ebooks as you write them. Cool idea.</u>
- 21. <u>PowerPoint</u>
- 22. <u>Keynote</u>
- 23. Scrivener (my favorite class is Learn Scrivener Fast)
- 24. Book Creator (free to try) kids can collaborate and publish together. Great tool!
- 25. <u>Scribble Press</u> Another app for the iPad that comes preloaded with images and cartoons. For younger kids.

### Resources

- See a full description of some of these tools <u>http://www.coolcatteacher.com/publish-ebooks-free/</u>
- How Teachers Can Self Publish Books <u>http://www.coolcatteacher.com/how-teachers-can-self-publish-books/</u>
- How I Motivated My Autistic Students to Publish 63 Books -<u>http://www.coolcatteacher.com/how-i-motivated-my-autistic-students-to-publish-63-books/</u>
- MarkDown Tutorial If you get serious about writing, markdown can save time. Here's a quick markdown tutorial. <u>http://www.markdowntutorial.com/</u>
- How to get started with iBooks author 2016 video tutorial -<u>https://www.youtube.com/watch?v=FS2cs-Whm1c</u>
- My favorite author for helping with self-publishing is Joanna Penn of The Creative Penn Podcast. Her resources are simple and teachers can use them for their classroom -<u>http://www.thecreativepenn.com/how-to-self-publish-an-ebook/</u>
- If you want to use PowerPoint for a book or printables (like those sold on Teachers Pay Teachers) the best guide is an older one but it works! <u>http://www.ladybugsteacherfiles.com/2012/04/designing-printables-with-powerpoint.html</u>

## **4 Popular Notebook Services**

- 26. Evernote I recommend for individuals
- 27. <u>One Note</u> I recommend for schools and group notetaking.one note and those using Microsoft Products heavily.
- 28. <u>Google Keep</u> Though less powerful, if you're using Google Apps for Education (GAFE), this handy tool may be good for you.
- 29. Paper (check out Bullet Journals)

#### Resources

- My Favorite Evernote Class on Productivity: The Secret Weapon -<u>http://www.thesecretweapon.org/</u>
   Evernote and GSuite (used to be Google Drive) Work together – here's how -<u>https://evernote.com/google-drive/</u> If you use these two services, use them together.
   Check out <u>OneNote Class Notebook</u> and <u>One Note for teachers Interactive guides</u>.
   <u>Google Keep Tutorial</u>
- If you like the idea of bullet journaling and want to make your own planner like I do, check out <u>my handy ebook</u>.

### POWER TIP: Link Evernote and Your Task App

30. This tip is made possible by <u>Task Clone</u>. Task Clone links Evernote and your task manager. While you don't have to write on paper, this makes it possible to link everything together for me.

- a) Write it on paper
- b) Take a snapshot into Evernote
- c) Add a to-do item or two in your Evernote note and tag it with your task clone tag
- d) Let Task clone send it to your task manager
- e) You now have a task with a picture of your notes (Wunderlist, ToDo, Omnifocus & More)

# Awesome Tools for Writing and Proofreading

- 31. Hemingway App <u>http://www.hemingwayapp.com/</u> checks grade level and color highlights long sentences.
- 32. Grammarly Chrome Add In (sign up in Chrome and start using it free) -
- 33. Grammarly Tool: <u>https://app.grammarly.com/</u>
- 34. Pro Writing Aid has a web tool, a Google Doc Add in and a tool for Microsoft Word
- 35. Kaizena <u>https://kaizena.com/</u> lets you give verbal feedback on student work.
- 36. Kaizena <u>Google Doc Add i</u>n
- 37. Kaizena also <u>works on your iphone</u>k
- 38. <u>Write the World</u> a free site for ages 13-18 with private and public writing competitions 39. Read Write for Google Chrome (It is free.)

### Resources

- Video Tutorials on Using these Tools with students: <u>www.coolcatteacher.com/4-</u> writing-tips-for-students
- <u>A webinar I did on my favorite writing tools</u>

# POWER TIPS: Editing Your Writing

- Use the Grammarly Chrome extension with the Hemingway app to pack a double punch in editing. Hemingway will show the long sentences and Grammarly will underline the typos.
- Use Pro Writing aid to calculate the percentage of transitions you have. Shoot for 25% for good reading.
- You can add Pro Writing Aid to Google Docs
- Get rid of "sticky sentences" to improve readability. These sentences are comprised of the most used words in English and slow down reading speed. This is very important for online blog posts, etc.
- For online writing, aim for a 4<sup>th</sup> 5<sup>th</sup> grade reading level at the highest.
- Remember that students who struggle in writing, often struggle in reading. Leave voice comments using Kaizena to help them progress faster.
- Lots more tips are covered in my book Reinventing Writing. Download a free chapter of my book Reinventing Writing at <a href="http://bit.ly/reinvent-chapter">http://bit.ly/reinvent-chapter</a>.

## Some Awesome Google Chrome Extensions and Hacks

- 40. Extensity (only run extensions you need)
- 41. Search inside a web page (no extension required)
- 42. <u>Use LinkClump to Open Multiple Links at Once</u> (makes grading a snap)
- 43. Make mail links open to gmail click this link cctea.ch/gmail-open
- 44. Google Chrome running slowly on your PC? Try the Google Chrome cleanup tool. <u>https://www.google.com/chrome/cleanup-tool</u>
- 45. <u>Google Voice Typing</u> (must be in Chrome using Google Docs)
- 46. Lesson Plan Tool for Docs

- 47. Read and Write for Google Chrome free for teachers
- 48. <u>Chrome Remote Desktop</u> lets you access other computers through Chrome. You can also see student computers or show them on your projector with this tool.
- 49. Share to Classroom lets you push out a link to everyone set up in your Google Classroom.

#### Resources

- See the full list and tutorial here of 30 extensions: <u>http://cctea.ch/chrome-better</u>
- See a tutorial of my favorite extensions for Google Chrome. If you fill out this form, Texthelp, the company I did the tutorial for (on lots of tools) will send you a link to the video: <u>https://goo.gl/Cn1ujk</u>
- Read and Write for Google Chrome is so awesome here's a tutorial to teach you more <u>https://www.youtube.com/watch?v=jhUXXBrXWOc</u>
- Tutorial to set up Chrome Remote Desktop <u>http://bit.ly/2gydVOx</u>

### **Google App Helpers**

- 50. Doctopus
- 51. <u>Flubaroo</u>
- 52. <u>Goobric</u> rubrics inside Google Docs
- 53. <u>Google classroom symbaloo for beginners</u> Share this screen with your beginning Google Apps teachers
- 54. Organize your bookmark bar

#### Resources

• See my full list of resources here. I keep it updated. <u>100 + Google Classroom Resources</u>

### Some great choices for Start Pages

- 55. <u>Start.me</u> free and personal pages and <u>a class start page</u>.
- 56. <u>Netvibes</u> has portals too
- 57. Momentum is a Google Chrome add in with a simple list and time
- 58. Limitless is an inspirational Google Chrome Start Page
- 59. <u>Symbaloo</u> is a favorite for many people who like an icon-based start page
- 60. Newsmap is a killer and fast way to read the news & a must use for current events!

### **Textbook Mashup and OER Textbooks**

- 61. <u>Shelfit</u> by EdTechSoftware lets you remix commercially available textbooks
- 62. <u>CK12</u> Lets you start with standards aligned textbooks that you can customized. OER textbooks can save you lots of money.
- 63. <u>College Open Textbooks</u> OER textbooks for colleges organized by subject
- 64. <u>MIT Open Courseware Online Textbooks</u> many highly technical OER textbooks reside here.
- 65. See Edutopia's OER Resource Collection

### **Fast Formative Assessment Tools**

- 66. Socrative open ended, quizzes, make it like a game!
- 67. Kahoot fun review!
- 68. Zaption add questions to videos

Backchannel Chat Tools: 69. <u>Chatzy</u>, 70. <u>Today's Meet</u> Formative Assessment if You Only Have a Smartphone 71. <u>Plickers</u> – for verbal questions Quick Quizzes You can scan with your smartphone: 72. <u>QuickKey</u> 73. <u>Zipgrade</u>

74. Gradecam

### Resources

- Description of these tools: <u>http://www.edutopia.org/blog/5-fast-formative-assessment-tools-vicki-davis</u>
- Kahoot Tutorial from Richard Byrne <u>http://www.freetech4teachers.com/2016/11/how-to-</u> <u>create-kahoot-games.html#.WDSI5aIrJUM</u>

# Classtools.net - an awesome free site made by Russell Tarr, a teacher in France

- 75. Fakebook http://www.classtools.net/FB/home-page
- 76. Twister http://www.classtools.net/twister/
- 77. Breaking News Generator <u>http://www.classtools.net/breakingnews</u>
- 78. Arcade Game Generator http://www.classtools.net/\_mobileQuiz/index.php
- 79. Pacman Test Maker (turn test into Pacman game) http://www.classtools.net/pac/
- 80. QR treasure hunt generator http://www.classtools.net/QR/
- 81. Hamburger Graphic Organizer http://www.classtools.net/education-games-php/burger
- 82. Venn Diagram <u>http://www.classtools.net/education-games-php/venn\_intro</u>
- 83. Fishbone diagram http://www.classtools.net/education-games-php/fishbone
- 84. Timeline Generator http://www.classtools.net/education-games-php/timeline

And more!!!

## Resources

<u>My Interview with Russell</u> about his vision for the website

# Video Game Programming Tools

- 85. Gamestar Mechanic http://gamestarmechanic.com/
- 86. Gamemaker <u>https://www.yoyogames.com/studio</u>
- 87. Kodable (ipad age 5 and up)
- 88. <u>Hopscotch</u> on Ipad for 4<sup>th</sup> grade and up
- 89. Scratch https://scratch.mit.edu/
- 90. Tynker https://www.tynker.com/

## Resources

- 15+ Ways to Teach Students Coding Even Without a Computer: <u>http://j.mp/15-code</u>
- Wes Fryer's Hopscotch ebook <u>http://j.mp/hopscotch-ebook</u>

- 91. Wikispaces I use this for all of my wikis.
- 92. <u>PB Wiki</u>
- 93. Install Media Wiki

#### Resources

- 2016 Tutorial Explaining Wikis to My Students
- Wikis in the classroom an overview I made some time ago that gives you an overview of how wikis are used in classrooms today.

#### Ways to Make a Personal Website (or an ePortfolio)

- 94. Weebly
- 95. <u>Wix</u>
- 96. <u>Webs</u>
- 97. Google Sites

#### Resources

• Here are my <u>2016 Student efolios</u>. Students picked the website building tool of their choice.

#### Other Ways to Create ePortfolios

98. Seesaw - excellent tool that also lets parents be involved

99. Wikispaces – some students like to make their own wiki page

- 100. <u>Wordpress</u> it can have a blog or just make a full website
- 101. <u>Voicethread</u> upload photos and audio. Even very young students can do this.
- 102. burn dvd for those who don't want to go online, students can take all of their work and burn a DVD of the year.

#### Resources

- Here are my <u>2016 Student efolios</u>. Students picked the website building tool of their choice.
- 11 Essentials for Eportfolios <u>http://www.edutopia.org/blog/11-essentials-for-excellent-eportfolios-vicki-davis</u>

#### 3 ways to connect with parents

- 103. <u>Bloomz</u>
- 104. <u>Remind</u>
- 105. <u>Celly</u>

Resources

- Listen to Anne Henderson talk about "Is Your School Culture Welcoming to Parents?"
- Read <u>Beyond the Bake Sale</u> by Anne Henderson. Great book on parent involvement.

#### **Generating Citations in Research Papers**

106. <u>Son of citation machine</u>

| 107. | Noodlebib                            |
|------|--------------------------------------|
| 108. | Easybib                              |
| 109. | Citation generator in Microsoft Word |

# A Math Teacher's Best Friend

## 110. Wolfram Alpha - Math and Research Tools - <u>https://www.wolframalpha.com/</u>

Use the search tool.

Type in a math problem and get step by step solutions

Wolfram Alpha Pro is a Math teacher's best friend (Get a free trial.)

- 111. (<u>G)Math</u> will chart and map formulas. Use the gmath tutorial here http://www.gmath.guru/
- 112. Geogebra an online graphic calculator
- 113. <u>Math Playground</u> lots of math ideas by Topic
- 114. <u>National Library of Virtual Math Manipulatives</u> lots of tools you can use to teach math
- 115. <u>Matific</u> Awesome site with virtual math manipulatives. It will also give manipulatives to students in their own language.

# Simple Tools Anyone Can Use

- 116. <u>Padlet</u> a great tool for sharing, writing and more. You can type, record your voice, add hyperlinks, add photos, and add documents.
- 117. <u>SeeSaw</u> simple portfolios (and parents can be involved)

### Resources

- <u>Padlet Tutorial</u> <u>http://bit.ly/2gcVpqP</u>
- <u>See Saw tutorials</u>

# **Sketchnoting Tools**

|  | 118. | Paper | by 53 – I | started w | vith them. |
|--|------|-------|-----------|-----------|------------|
|--|------|-------|-----------|-----------|------------|

119. <u>Procreate</u> - my friend Sylvia Duckworth swears by this tool.

### Resources

- Karen Bosch's List <u>http://cctea.ch/bosch-sketchnote</u>
- Sylvia Duckworth's <u>Sketchnoting for Beginners Presentation</u>
- Epic Sketchnoting Resources <u>http://www.coolcatteacher.com/sketchnoting-resources/</u>
- <u>Kathy Schrock's Guide to Sketchnoting</u>
- <u>Notetaking Skills for 21<sup>st</sup> Century Students</u> the videos and methods I use to teach notetaking

## **Diigo Social Bookmarking**

120. <u>https://www.diigo.com/</u> - a powerful social bookmarking tool.

- <u>5 Minute Power Diigo Tutorial</u>
- How to use the new Diigo bookmarking outliner tool

### Screencasting (Recording Your Screen)

- 121. <u>Screenflow</u>: Record on your Mac, iPhone, and iPad (get a <u>free trial</u>)
- 122. <u>Screencastomatic</u> simple, free tool that runs in a web browser.
- 123. PowerPoint you can record screencasts inside Powerpoint! (see office mix)
- Resources
- Check out <u>Dean Haycox's free tutorial</u>

## Some great uses for PowerPoint

- 124. **Free and paid clipart and graphics. Make beautiful handouts.** Check the clipart, etc. sign up on <u>Teachers Pay Teachers</u> and search for clip art, borders, frames, and fonts. (Check out <u>my free kindness reminders</u> to see how this looks.)
- 125. <u>Office Mix</u> will help you. make easy tutorials (if you have to change just one screen of your movie, fix it and re-make the video. The easiest flipped classroom tool you'll find!) You can also use office mix to make easy animated movies.

# My Favorite Social Media Tools

- 126. <u>Buffer</u> my favorite tool for scheduling
- 127. <u>Hootsuite</u> a great tool for reading
- 128. <u>Wordpress</u> my tool of choice for blogging

### Resources

• <u>10 Habits of Bloggers that Win</u>: Free ebook where I share all my free tools.

## **Grab Bag of Other Awesome Tools**

- 129. <u>Mindmeister</u> Mind Maps
- 130. <u>Alfred:</u> productivity tool for automating your Mac
- 131. GO-LAB Global Online Science Labs <u>http://www.go-lab-project.eu/online-labs</u>
- 132. Zooniverse Citizen Science <u>https://www.zooniverse.org/</u>
- 133. Want a tutorial on just about anything check out my YouTube channel <u>http://www.youtube.com/coolcatteacher</u>
- 134. Arab-Israeli Conflict Simulation by University of Michigan Teaching the Middle East Conflict - <u>http://aic.conflix.org</u>
- 135. <u>Malwarebytes</u>: Kill Malware
- 136. Vocabulary and Spelling City
- 137. Fun Brain lots of fun learning games (used this to teach my kids math facts)
- 138. <u>Visuwords visual thesaurus great for brainstorming and such</u>
- 139. <u>Google Forms awesome survey tool</u>
- 140. <u>Wordle</u> a word cloud generator
- 141. <u>Wikisource</u> a website with the text of great speeches in it.

- 142. <u>Tagxedo.com</u> a word cloud generator that will put the words into shapes.
- 143. <u>Edmodo</u> awesome blogging and connecting tool.

144. <u>Trello</u> – a collaborative task management tool built on Kanban and Agile Software development

- 145. <u>Mentor Mob (See Theresa allen's page</u>.) a great way to share resources.
- 146. <u>List.ly a cool way to share lists (and people can vote on them)</u>
- 147. <u>Ed.ted.com great lessons and videos.</u>
- 148. Haiku Learning my favorite LMS (and the one I use) <u>https://www.haikulearning.com/</u> (just bought by Powerschool and is now called "powerschool learning"
- 149. <u>Slack</u>: Communication
- 150. <u>Zoom Room</u> My favorite video conference tool
- 151. <u>Mover.io</u> Move files between different types of services.
- 152. Zamzar: convert files to any format
- 153. <u>Quadblogging get paired up with other classrooms for commenting and sharing.</u>
- 154. <u>feedly</u>: replacement for google reader
- 155. <u>netvibes</u> OR <u>Pageflakes</u>: for building classroom monitoring portals
- 156. Personal newspaper: <u>Flipboard</u>
- 157. <u>Editor.flipboard.com</u>: can co-curate magazines too
- 158. <u>iCatcher</u>: podcast player
- 159. <u>Couch to 5k</u> app get in shape.
- 160. <u>Weight Watchers</u> app
- 161. <u>30/30</u> app
- 162. <u>rubistar.4teachers.org rubrics of all kinds</u>
- 163. <u>Smugmug make money off the photos for your annual staff or event.</u>
- 164. Get Paint <u>free painting software</u>
- 165. <u>Audacity</u> free audio editing software
- 166. <u>Stellarium</u> a cool planetarium software.
- 167. <u>Microsoft worldwide telescope</u> an incredibly accurate tool for exploring space.
- 168. Build your own planetarium Use microsoft worldwide telescope and a projector. DIY.
- 169. <u>Google nGram viewer see the occurrence of words across all printed books of a time.</u>
- 170. <u>Wunderlist</u> simple, free list management software
- 171. <u>Omnifocus</u> if you want to
- 172. <u>Task clone</u>
- 173. <u>Snagit</u>
- 174. LastPass
- 175. Telegami <u>www.tellagami.com</u>
- 176. <u>Thinglink www.thinglink.com</u>
- 177. Tiny Tap <u>www.tinytap.it</u>
- 178. <u>livebinders</u> an easy way to put web pages together for others to use them.
- 179. IFTTT If This Then That has all kinds of automation to help you by connecting various accounts. (Discovery Education made a great tutorial about how to use IFTTT
  - http://blog.discoveryeducation.com/blog/2016/06/01/ifttt/)
- 180. <u>Nearpod</u> is a very cool tool for 1:1 classrooms of all kinds that helps you share lessons and keep kids on the same page. You can also use many of their lessons as well.
- 181. <u>Google Maps</u> a must use for Geography teachers
- 182. <u>Google Lit Trips</u> Takes Google Maps and adds literature adventures on top of them.
- 183. <u>Pic4Carto</u> A cool tool to let you find pictures at street-level all around the world (*Don't* say street view, that is a google thing.)

- 184. <u>Google Earth</u> This awesome site is great also for Geography just because you can see the earth in so many ways.
- 185. <u>Real World Math</u> is a website with downloads to use with Google Earth and Sketchup to teach math. These activities are fantastic.
- 186. <u>How to create a narrated tour using Google earth</u> is a tutorial from Richard Byrne that will open your mind to some incredible possibilities.
- 187. <u>Google Expeditions</u> lets you take kids on virtual reality field trips almost anywhere using a VR viewer like Google Cardboard or any of them.
- 188. <u>Google World Wonders</u> has Fantastic Field Trips and exciting tours of many of the world's cultural sites and unique artifacts.
- 189. <u>Storyboard That</u>! Is my favorite tool for storyboarding and cartooning.

# Apple Keynote Presentation Software

- 190. Learn to use Magic Move the coolest transition in Keynote
- 191. <u>Giphy</u> make animated gifs from movie clips (and use in presentation)

# **Mobile App Programming**

192. <u>Crescerance</u>: Mobile App Development

### Resources

- MAD about Mattering: Global App Development -<u>http://madaboutmattering.wikispaces.com/</u>
- <u>See MAD about Mattering Tutorials</u> -

# **Game-Based** Learning

193. <u>Classcraft</u>: Turn Your Classroom into a Game

194. Gameon Wordpress Plugin - <u>http://maclab.guhsd.net/game-on/</u>

## Resources

- See: A Guide to Game-Based Learning <u>http://edut.to/1YvqqZt</u>
- 8 Great Ways to Level Up Game Based Learning in the Classroom http://www.coolcatteacher.com/game-based-learning-in-the-classroom/

# **Cool Graphics**

195. <u>Canva</u> to create compelling graphics.
196. <u>Adobe Spark – a new tool from Adobe that is free and much like canva. (More free pics than</u>

<u>Canva.</u>)

| Resou | rces                                               |  |
|-------|----------------------------------------------------|--|
| •     | 7 Ways to Use Canva to Create Compelling Graphics: |  |
|       | http://www.coolcatteacher.com/canva-how-to/        |  |
| •     | 6 free lesson plans using Canva (I wrote these.):  |  |
|       | o <u>Writing Letters</u>                           |  |
|       | <ul> <li>Teaching Fables</li> </ul>                |  |

| 0 | Famous Historical Events       |
|---|--------------------------------|
| 0 | Literary Devices               |
| 0 | Periodic Table of the Elements |
| 0 | Historical Figure Fanpage      |

### Find apps on iPad/iPod to find new tools

| 197. | App Advice     |
|------|----------------|
| 198. | Apps Gone Free |

## **Setting Appointments**

| 199. | timebridge    |
|------|---------------|
| 200. | <u>doodle</u> |

## Ipad and iPhone Collection

201. How to Turn off Blue Light on Your iPad and iPhone

202. How to Set Up Your Ipad HomeScreen

Wow! You made it this far! If you got into this list, you'll want to join my newsletter <u>http://bit.ly/coolcat-newsletter</u>. I send practical classroom ideas out to teachers.

- Follow me on Teachers Pay Teachers <u>https://www.teacherspayteachers.com/Store/Cool-Cat-Teacher</u>
- Or Check out my personal store <u>http://store.coolcatteacher.com/</u>

## My most popular products include:

Improve the Progress When You are <u>Away</u> from your Classroom!

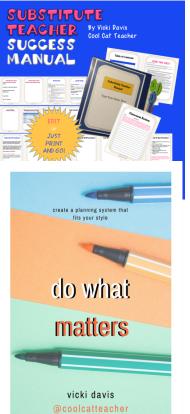

# Substitute Teacher Manual

Buy option #1: <u>Teachers Pay Teachers</u> Buying option #2: <u>Gumroad Store</u>

# Do What Matters: Develop a Planning System that Fits Your Style

72 page eBook - 108 Templates in Excel and editable PDF Option #1: <u>Gumroad Store</u> Option #2: <u>TpT Store</u> 72 page ebook – 32 editable PDF Templates only For those who just want the principles and a few templates as a lower cost option. Option #1: <u>Gumroad</u> Option #2: <u>Tpt</u>

## Edtech Video Series Store.coolcatteacher.com

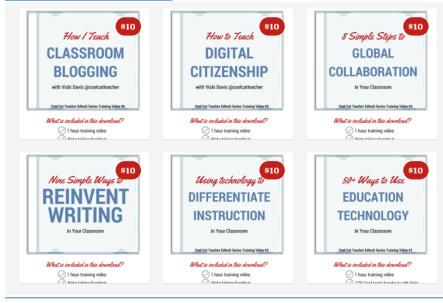